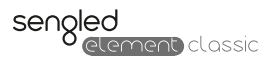

# User Manual

E11-G23/E11-G33 - Wireless LED Bulb Z02-Hub – Sengled Hub

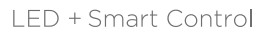

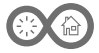

## System Features

- Remote control via App. From home or on the move
- Add up to 64 element lights and accessories to one hub
- Schedule scenes based on timing and brightness
- View live and historic energy consumption statistics

#### Element Bulb Specification

- Power Supply: 220~240V AC, 50Hz, 46mA
- Brightness: 806 lumens
- Power Consumption: 8.5 W
- Colour Temperature: 2700 K
- Light Socket: E27 / B22
- Net Weight: 72g / 79g (approx.)

### Element Hub Specification

- Model: Z02-hub
- Input: 5V DC, 300mA
- Adapter Input: 100-240V AC, 30mA; Output: 5V DC, 1A
- Dimensions: L: 78mm; W: 78mm; H: 26mm
- Support Zigbee HA 1.2.1 and 2.4 GHz Wi-Fi

#### Box Contents

- Element Classic Bulb x2
- Element Hub x1
- Ethernet Cable x1
- Instructions
- Quick Start Guide

#### Local Operations

\*To ensure the following steps work successfully, please power on the bulb first and wait for at least four seconds before taking any of the steps

Reset the hub: The hub has to be reset when changing Wi-Fi networks. Press and hold the white round button on the side of the hub for at minimum eight seconds and then release it, the middle blue signal indicator light on the front of the hub should flash eight times if the reset is successful. Wait for up to 30 seconds for the indicator light to steady.

Rejoin wireless network from the bulb: Power cycle the bulb (off then back on) five times quickly. The bulb will blink two times indicating network rejoin.

Reset factory default for the bulb: Power cycle the bulb (off

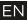

then back on) quickly for at minimum ten times. The bulb will blink five times indicating pairing mode.

**EZ-Mode commissioning from the bulb:** Power cycle the bulb

(off then back on) seven times quickly to enable EZ-Mode. The bulb will blink to indicate that it is in this mode for three minutes. To exit this mode earlier, power off the bulb via the wall switch, wait for two seconds and then power it back on.

## System Setup Instructions

• Download and install the free Element app on the mobile device.

- Create an account with Sengled cloud service from the app and then login.
- Power on the hub and connect it to a Wi-Fi router via the supplied Ethernet cable.
- Follow the in-app instructions to add hub and bulbs to the account.

• Once the hub is added to the account, the hub can be kept in wired mode, or the Ethernet cable between the hub and the router can be removed. In the wireless mode, hub can be moved to anywhere inside the home or office so long as it receives strong enough Wi-Fi signal from the router.

#### • NOTE: Bulbs associated with another Sengled account must first be deleted and factory reset. Refer to the Local Operations section of the User Manual for instructions on how to factory reset a bulb.

• NOTE: Bulbs accidentally deleted from a Sengled account must first be factory reset before being re-added.

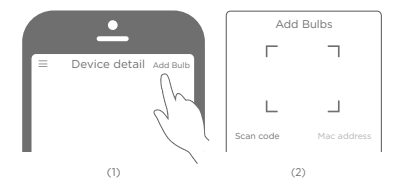

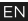

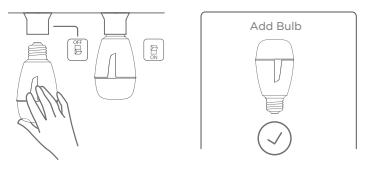

 $(3)$  (4)

Important Safety Instructions

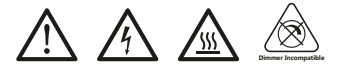

CAUTION: NOT FOR USE IN EMERGENCY LIGHTING. INDOOR USE ONLY RISK OF ELECTRIC SHOCK – DO NOT DISASSEMBLE DO NOT USE WITH DIMMERS USE IN DRY LOCATIONS ONLY

Europe - EU Declaration of Conformity Sengled Optoelectronics Co., Ltd., hereby declares that this Sengled Element Classic: LED + Smart Control with Model Number of E11-G23/E11-G33/Z02-hub is in compliance with the essential requirements of the RED Directive 2014/53/EU, the EMC Directive 2014/30/EU, and the Low Voltage Directive 2014/35/EU. Conformity was assessed using a Technical Construction File. Compliance with these directives implies conformity to harmonized European standards that are noted in the EU Declaration of Conformity.

A copy of the European Union CE marking "Declaration of Conformity" may be obtained at the website: http://eu.sengled.com/doc

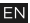

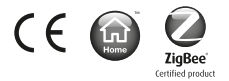

© 2017 Sengled, Incorporated. All rights reserved. Sengled Element Classic is a trademark of Sengled, Incorporated, registered in the United States and other countries. Specifications are subject to change without notice. Other trademarks and trade names are the property of their respective owners.

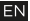

# sengled

## Manufacturer

Sengled Co., Ltd. Room 201-15, Building 1, 498 Guoshoujing Road, Shanghai, 201203 P.R. China"

#### Importer

Sengled GmbH Böhlerstrasse 71, 40549 Düsseldorf, Germany"

## www.sengled.com

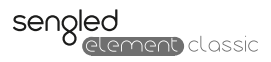

# Bedienungsanleitung

E11-G23/E11-G33 - LED-Lampe mit Wireless Controller Z02-Hub – Sengled Hub

LED+ Lampe mit Wireless Controller

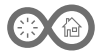

## Produktmerkmale des Gesamtsystems

- Fernsteuerbar per App. Von Zuhause oder unterwegs
- Fügen Sie bis zu 64 Element-Lampen und Zubehör zu einem Hub hinzu
- Erstellen Sie Programme mit Zeitplänen und Helligkeit
- Live-Informationen und Verlauf des Energieverbrauchs mit Statistiken

## Produkteigenschaften der Element Lampe

- Stromversorgung: 220~240V AC, 50Hz, 46mA
- Helligkeit: 806 Lumen
- Leistungsaufnahme: 8.5 W
- Farbtemperatur: 2700 K
- Fassung: E27 / B22
- Nettogewicht: ca. 72g / 79g

## Produkteigenschaften des Element Hub

- Modellnummer: Z02-hub
- Stromversorgung: 5V DC, 300mA
- Adapter Input: 100-240V AC, 30mA; Output: 5V DC, 1A
- Maße: Länge 78 mm, Höhe 78 mm, Breite 26 mm
- Unterstützt Zigbee in der Version HA 1.2.1 und WLAN im
- 2,4 GHz Band

## Lieferumfang

- Element Classic Lampe 2x
- Element Hub 1x
- Netzwerkkabel 1x
- Anweisungen
- Kurzanleitung

#### Bedienung von zu Hause aus

\*Um sicherzustellen, dass die folgenden Schritte ausgeführt werden können, schalten Sie die Lampe bitte ein und warten Sie mindestens vier Sekunden, bevor Sie fortfahren.

Zurücksetzen des Hubs: Der Hub muss zurückgesetzt werden, wenn Sie das WLAN-Netzwerk wechseln bzw. ändern. Drücken Sie den runden weißen Knopf an der Seite des Hubs und halten Sie den Knopf für mindestens acht Sekunden gedrückt, bevor Sie ihn wieder loslassen. War das Zurücksetzen erfolgreich, wird die mittlere blaue Signallampe vorne auf dem Hub mindestens acht Mal aufleuchten. Warten Sie anschließend rund 30 Sekunden, bis die Signallampe wieder dauerhaft leuchtet.

#### Lampe erneut mit dem kabellosen Zigbee-Netzwerk

verbinden: Führen Sie in zügiger Folge fünf Ein-/Aus-Zyklen durch (fünf Mal die Lampe ausschalten und anschließend wieder einschalten). Die Lampe wird daraufhin zwei Mal kurz aufleuchten, um zu signalisieren, dass sie sich erneut mit dem Zigbee-Netzwerk verbunden hat.

Lampe auf Werkseinstellungen zurücksetzen: Führen Sie in zügiger Folge mindestens zehn Ein-/Aus-Zyklen durch (zehn Mal die Lampe ausschalten und anschließend wieder einschalten). Die Lampe wird daraufhin fünf Mal kurz aufleuchten, um zu signalisieren, dass sie sich im Kopplungsmodus befindet und erneut mit dem Zigbee-Netzwerk verbunden werden kann.

#### Konfiguration der Lampe im Einfachmodus (EZ-Mode):

Führen Sie in zügiger Folge sieben Ein-/Aus-Zyklen durch (sieben Mal die Lampe ausschalten und anschließend wieder einschalten). Die Lampe wird während der folgenden drei Minuten immer wieder kurz aufleuchten und damit signalisieren, dass sie sich im Einfachmodus befindet. Möchten Sie diesen Modus schon vorher beenden, schalten Sie die Lampe über den Lichtschalter aus, warten Sie zwei Sekunden und schalten Sie die Lampe dann erneut ein.

#### Installationsanleitung

- Laden Sie die kostenlose Sengled Element App auf Ihr Mobilgerät (Smartphone oder Tablet) herunter und installieren Sie die Anwendung.
- Erstellen Sie mit Hilfe der App ein Konto beim Sengled Cloud Dienst und melden Sie sich über dieses Konto an.
- Schalten Sie den mitgelieferten Hub ein und verbinden Sie ihn über das mitgelieferte Netzwerkkabel mit Ihrem WLAN-Router.
- Folgen Sie den in den App dargestellten Schritten und Anweisungen, um den Hub und die Lampen unter dem angemeldeten Konto einzurichten.
- Sobald der Hub erfolgreich hinzugefügt wurde, kann er über das Netzwerkkabel mit dem WLAN-Router verbunden bleiben oder davon getrennt werden. Sollten Sie die Kabelverbindung trennen, können Sie den Hub beliebig in Ihren Räumlichkeiten positionieren, vorausgesetzt die Funkverbindung zwischen dem Hub und dem WLAN-Router bleibt erhalten.

• HINWEIS: Lampen, die bereits mit einen Element Account verbunden wurden, müssen dort abgemeldet und zurüchgesetzt werden. Das zurücksetzen auf Werkseinstellung ist in der Bedienungsanleitung beschrieben.

• HINWEIS: Lampen, die irrtümlich aus einem Account gelöscht wurden müssen auf Werkseinstellung gesetzt und dann neu verbunden werden.

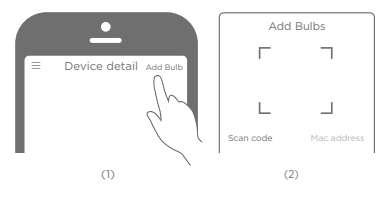

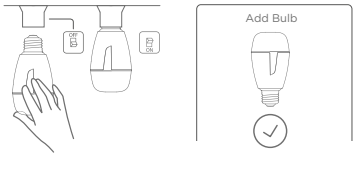

 $(3)$  (4)

## Wichtige Sicherheitsanweisungen

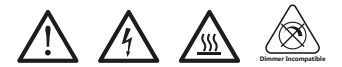

## ACHTUNG:

NICHT FÜR NOTBELEUCHTUNG GEEIGNET. NUR ZUR VERWENDUNG IN GESCHLOSSE-NEN RÄUMEN

DE

GEFAHR EINES STROMSCHLAGS – NICHT **ÖFFNEN** 

NICHT MIT DIMMERN VERWENDEN NUTZEN SIE DIE LAMPE NUR IN TROCKEN-ER UMGEBUNG

## Europa - CE Konformitätserklärung

Sengled Co., Ltd. erklärt hiermit, dass das Produkt Sengled Element Classic: LED + Smart Control mit der Modellnummer E11-G23/E11-G33/Z02-hub die Anforderungen der folgenden Direktiven erfüllt: RED Direktive 2014/53/EU, EMC Direktive 2014/30/EU und Low Voltage Direktive 2014/35/EU. Die Konformität wurde unter Zuhilfenahme der technischen Konstruktionspläne überprüft. Die Übereinstimmung mit diesen Direktiven impliziert die Konformität zu den Harmonisierungsrechtsvorschriften der Europäischen Gemeinschaft, die in der CE Konformitätserklärung aufgeführt sind.

Eine Kopie dieser Erklärung kann auf der Internetseite http://eu.sengled.com/doc eingesehen werden.

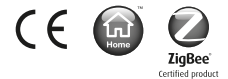

© 2017 Sengled, Incorporated. Alle Rechte vorbehalten. Sengled Element ist eine Handelsmarke von Sengled Incorporated, die in den USA und in weiteren Ländern eingetragen ist. Technische Daten können ohne vorherige Ankündigung geändert werden. Andere Handelsmarken und Handelsnamen sind Eigentum ihrer jeweiligen Inhaber.

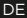

# sengled

## Manufacturer

Sengled Co., Ltd. Room 201-15, Building 1, 498 Guoshoujing Road, Shanghai, 201203 P.R. China"

#### Importer

Sengled GmbH Böhlerstrasse 71, 40549 Düsseldorf, Germany"

## www.sengled.com

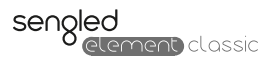

# Manuel de l'utilisateur

E11-G23/E11-G33 - Ampoule LED sans fil Z02-Hub – Sengled Hub

 $\overline{LP}$  + Système de réglage intelligent

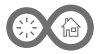

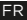

## Caractéristiques du système

- Télécommandable par appli de chez soi ou en déplacement
- Ajoutez jusqu'à 64 lampes et accessoires à un hub
- Créer des programmes affectés de calendriers et luminosités
- Informations en live et visualisation de la
- consommation d'énergie avec statistiques

## Spécifications de l'ampoule Element

- Alimentation électrique: 220~240V AC, 50Hz, 46mA
- Luminosité: 806 lumens
- Consommation de courant: 8.5 W
- Température de couleur: 2700 K
- Douille de lampe: E27 / B22
- Poids net: 72g / 79g(env.)

## Spécifications du hub Element

- Ampoule Element Classic 2x
- Element Hub 1x
- Câble Ethernet 1x
- Instructions
- Guide de prise en main rapide

#### Mise en service

\*Pour veiller au bon déroulement des différentes opérations, veuillez allumer l'ampoule et patientez au moins quatre secondes avant de suivre les instructions

Réinitialiser le hub: Si vous changez de réseau Wi-Fi, il faut réinitialiser le hub. Appuyez pendant huit secondes minimum sur le bouton circulaire blanc situé sur le côté du hub, puis relâchez-le. Si la réinitialisation a bien eu lieu, le voyant bleu central placé à l'avant du hub devrait clignoter huit fois. Patientez 30 secondes maximum que le voyant lumineux se stabilise.

Connecter l'ampoule au réseau sans fil: Redémarrez l'ampoule (éteignez-la, puis rallumez-la) cinq fois rapidement. L'ampoule clignotera deux fois, signalant ainsi une connexion au réseau.

Réinitialiser l'ampoule aux paramètres d'usine: Redémarrez l'ampoule (éteignez-la, puis rallumez-la) au moins dix fois rapidement. L'ampoule clignotera cinq fois, signalant que le mode de liaison est activé.

Activation du mode EZ (easy) depuis l'ampoule: Redémarrez l'ampoule (éteignez-la, puis rallumez-la) sept fois rapidement

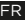

pour activer le mode EZ. L'ampoule clignotera pour signaler qu'elle restera dans ce mode pendant trois minutes. Pour sortir de ce mode plus tôt, éteignez l'ampoule à l'aide de l'interrupteur mural. Patientez deux secondes, puis rallumez-la.

Activation du mode EZ (easy) depuis l'ampoule: Redémarrez l'ampoule (éteignez-la, puis rallumez-la) sept fois rapidement pour activer le mode EZ. L'ampoule clignotera pour signaler qu'elle restera dans ce mode pendant trois minutes. Pour sortir de ce mode plus tôt, éteignez l'ampoule à l'aide de l'interrupteur mural. Patientez deux secondes, puis rallumez-la.

## Consignes d'installation du système

• Téléchargez et installez gratuitement l'application Element sur votre mobile.

- Créez un compte sur le service en ligne de Sengled avec l'application, puis connectez-vous.
- Allumez le hub et connectez-le à un routeur Wi-Fi à l'aide du câble Ethernet fourni.
- Suivez les instructions données par l'application pour ajouter un hub et des ampoules à votre compte.

Une fois le hub ajouté au compte, vous pouvez laisser le hub • branché ou retirer le câble Ethernet reliant le hub au routeur. En mode sans fil, vous pouvez déplacer un hub où vous voulez à l'intérieur de votre maison ou de votre bureau, à condition

que le signal Wi-Fi venant du routeur soit suffisamment fort.

• REMARQUE : Les ampoules associées à un autre compte Sengled doivent d'abord être effacées et remises sur leurs réglages usine. Reportez-vous aux instructions de la section Opérations locales du manuel pour savoir comment remettre une ampoule sur ses réglages usine..

• REMARQUE : Les ampoules effacées accidentellement d'un compte Sengled doit être d'abord remises sur leurs réglages usine avant de les ajouter à nouveau.

FR

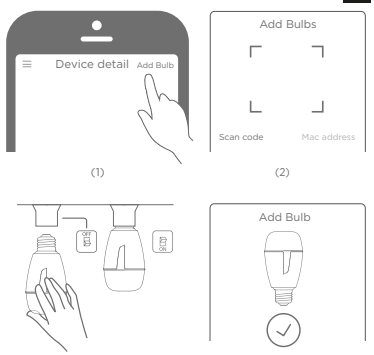

 $(3)$  (4)

Consignes de sécurité importantes

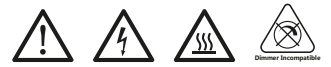

ATTENTION:

NE PAS UTILISER COMME ÉCLAIRAGE D'URGENCE.

UTILISATION À L'INTÉRIEUR UNIQUEMENT RISQUE DE CHOC ÉLECTRIQUE – NE PAS DÉMONTER

NE PAS L'UTILISER AVEC DES variateurS DE LUMIÈRE

## FR

## UTILISER UNIQUEMENT DANS DES LIEUX SECS

## Europe - Déclaration de conformité UE

Sengled Optoelectronics Co., Ltd. déclare par la présente que le produit Sengled Element Classic: LED + Smart Control, numéro de modèle E11-G23/E11-G33/Z02-hub est conforme aux exigences essentielles énoncées dans la Directive sur les énergies renouvelables 2014/53/UE, la Directive 2014/30/UE sur la compatibilité électromagnétique et la Directive 2014/35/UE sur les basses tensions. La conformité a été évaluée en utilisant un dossier de construction technique. La conformité avec ces directives implique une conformité avec les normes européennes harmonisées mentionnées dans la Déclaration de Conformité UE.

Une copie de cette Déclaration de Conformité arborant le label CE de l'Union Européenne peut être obtenue sur le site Internet : http://eu.sengled.com/doc

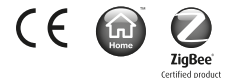

© 2017 Sengled, Incorporé. Tous droits réservés. Sengled Element Classic est une marque déposée de Sengled, Incorporé, enregistré dans les États-Unis et d'autres pays. Les specifications sont sujettes à changement sans préavis. D'autres marques déposées et des noms commerciaux sont la propriété de leurs propriétaires respectifs.

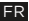

# sengled

## Manufacturer

Sengled Co., Ltd. Room 201-15, Building 1, 498 Guoshoujing Road, Shanghai, 201203 P.R. China"

#### Importer

Sengled GmbH Böhlerstrasse 71, 40549 Düsseldorf, Germany"

# www.sengled.com

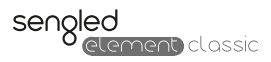

# Gebruikershandleiding

# E11-G23/E11-G33 - Draadloze LED Lamp Z02-Hub – Sengled Hub

LED + Smart Control

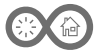

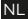

## Systeem Functies

- bediening op afstand via de App. Van thuis uit of onderweg
- Voeg tot 64 Element-lampen en accessoires aan een hub toe
- Plan programma's in op basis van tijdschema's en helderheid

• Live-informatie en verloop van het energieverbruik met statistieken

## Element Lamp Specificatie

- Voeding: 220~240V AC, 50Hz, 46mA
- Helderheid: 806 lumen
- Vermogen: 8.5 W
- Kleurtemperatuur: 2700 K
- Lampvoetje: E27 / B22
- Gewicht: 72g / 79g (ongeveer)

## Element Hub Specificatieification

- Model: Z02-hub
- Input: 5V DC, 300mA
- Adapter Voeding: 220-240V AC, 30mA; Output: 5V DC, 1A
- Afmetingen: L: 78mm; W: 78mm; H: 26mm
- Ondersteunt Zigbee HA 121 en 24 GHz Wi-Fi

## Inhoud van de doos

- Twee Element Z01-A60EAE27 (OR Z01-A60EAB22) Lampen en één Hub
- één Ethernet-kabel
- Snel-start gids
- Gebruikershandleiding
- Beperkte Express Garantie

## Lokale Bedieningen

\*Om ervoor te zorgen dat de volgende stappen goed werken, moet u de lamp eerst aanzetten en tenminste vier seconden wachten voordat u aan de volgende stappen begint

De hub resetten: De hub moet gereset worden als u van Wi-Fi-netwerk veranderd. Houdt de ronde witte knop aan de zijkant van de hub voor minimaal acht seconden ingedrukt en laat hem daarna los. Het middelste blauwe signaal lampje aan de voorzijde van de hub moet acht keer knipperen als de reset gelukt is. Wacht voor maximaal 30 seconden voor het lampje om te stabiliseren.

Het opnieuw aansluiten van het draadloze netwerk van de lamp: Schakel de lamp vijf keer snel achterelkaar uit en aan. De lamp zal dan twee keer knipperen om aan te geven dat het weer aangesloten is op het netwerk.

Fabrieksinstellingen resetten voor de lamp: Schakel de lamp tenminste tien keer snel achterelkaar uit en aan. De lamp zal dan vijf keer knipperen om de pairing-modus aan te geven.

EZ-Mode ingebruikname van de lamp: Schakel de lamp zeven keer snel achterelkaar uit en aan om de EZ-Mode in te schakelen. De lamp zal knipperen voor drie minuten om aan te geven dat het in deze modus is. Om eerder uit deze modus te komen, schakelt u de lamp uit met de muurschakelaar, wacht twee seconden en zet hem weer aan.

## System Setup-Instructies

• Download en installeer de gratis Element app op het mobiele apparaat.

- Maak een account aan bij de Sengled Cloud service van de app en log dan in.
- De hub inschakelen en met de meegeleverde Ethernet-kabel aansluiten op een Wi-Fi router.
- Volg de instructies van de in-app op om de hub en lampen aan de account toe te voegen.

• Zodra de hub aan het account is toegevoegd, kan de hub in de aangesnoerde modus blijven of u kunt de Ethernet-kabel tussen de hub en de router verwijderen. In de draadloze modus, kan de hub verplaatst worden naar elke locatie in het huis of kantoor, zolang het Wi-Fi-signaal van de router sterk genoeg is.

• OPMERKING: Lampen die al zijn toegevoegd aan een andere Sengled account moeten eerst worden verwijderd, en er moet een fabrieksreset worden uitgevoerd. Raadpleeg het hoofdstuk Lokale bediening van de handleiding voor instructies hoe een fabrieksreset van een lamp uit te voeren.

• OPMERKING: Voor lampen die per ongeluk werden verwijderd uit een Sengled account, moet eerst een fabrieksreset worden uitgevoerd voordat ze opnieuw kunnen worden toegevoegd.

## NL

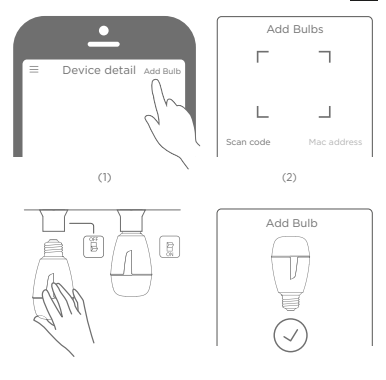

 $(3)$  (4)

Belangrijke veiligheidsinstructies

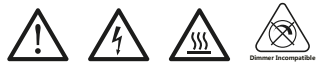

LET OP:

NIET VOOR GEBRUIK IN NOODVERLICHT-ING.

UITSLUITEND VOOR GEBRUIK IN BINNEN-RUIMTES

RISICO VAN ELEKTRISCHE SCHOK – NIET UITEENHALEN

NIET GEBRUIKEN MET DIMMERS

## ALLEEN OP DROGE LOCATIES GEBRUIKEN

NL

## Europa – EU-conformiteitsverklaring

Sengled Co., Ltd., verklaart bij dezen dat deze Sengled Element Classic: LED + Smart Control met modelnummer E11-G23/E11-G33/Z02-hub in overeenstemming is met de wezenlijke eisen van de RED richtlijn 2014/53/EU, de EMC richtlijn 2014/30/EU en de laagspanningsrichtlijn 2014/35/EU. Conformiteit werd beoordeeld aan de hand van een Technical Construction File. Overeenstemming met deze richtlijnen impliceert conformiteit met geharmoniseerde Europese normen zoals vastgelegd in de EU conformiteitsverklaring. Een kopie van de CE markering van de Europese Unie "Verklaring van conformiteit" vindt u op de website: http://eu.sengled.com/doc

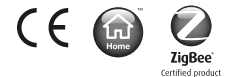

© 2017 Sengled, Incorporated. Alle rechten voorbehouden. Sengled Element is een handelsmerk van Sengled, Incorporated, geregistreerd in de Verenigde Staten en andere landen. Specificaties kunnen gewijzigd worden zonder melding vooraf. Andere handelsmerken en handelsnamen zijn eigendom van hun respectievelijke eigenaren.

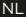

# sengled

## Manufacturer

Sengled Co., Ltd. Room 201-15, Building 1, 498 Guoshoujing Road, Shanghai, 201203 P.R. China"

#### Importer

Sengled GmbH Böhlerstrasse 71, 40549 Düsseldorf, Germany"

# www.sengled.com

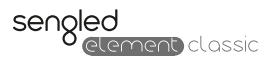

# Manuale per l'Utente

E11-G23/E11-G33 - Lampadina a LED wireless Z02-Hub – Hub Sengled

LED + Smart Control

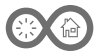

## Caratteristiche del sistema

- Comando remoto tramite app. Da casa o in viaggio
- Possibilità di aggiungere fino a 64 lampade e accessori a un hub
- Piani di scheduling basati sui tempi e sulla luminosità

• Visualizza le statistiche dei consumi energetici attuali e storiche

## Specifiche della lampadina Element

- Alimentatore: 220~240V AC, 50Hz, 46mA
- Luminosità: 806 lumen
- Potenza: 8.5 W
- Temperatura di colore: 2700 K
- Attacco lampada: E27 / B22
- Peso: 72g / 79g (ca.)

## Specifiche dell'Hub Element

- Modello: Z02-hub
- Input: 5V DC, 300mA
- Adapter Alimentatore: 220-240V AC 50Hz; Output: 5V DC, 1A
- Dimensioni: Lunghezza: 78mm; larghezza: 78mm; Altezza:
- 26mm
- Supporta Zigbee HA 121e 2.4 GHz Wi-Fi

## Contenuto della Confezione

- Lampadina Element Classic x2
- Element Hub x1
- Cavo ethernet x1
- Istruzioni
- Guida rapida

#### Operazioni locali

\*Al fine di garantire che le fasi qui di seguito riportate funzionino correttamente, prima di tutto accendi la lampadina e attendi per almeno quattro secondi prima di eseguire qualsiasi passo

Reset dell'hub: Deve essere effettuato il reset dell'hub nel momento in cui si cambia rete Wi-Fi. Premi e mantieni premuto il pulsante bianco rotondo sul lato dell'hub per almeno otto secondi e quindi rilascialo; la spia blu di segnale posizionata frontalmente dovrebbe lampeggiare per otto volte nel caso in cui il reset sia avvenuto con successo. Attendi fino a 30 secondi che la spia diventi fissa.

#### Ricollegamento della rete wireless alla lampadina: Spegni e

accendi la lampadina (spegnere e poi riaccendere) rapidamente cinque volte. La lampadina lampeggerà due volte indicando il ricollegamento alla rete.

#### Reset alle impostazioni predefinite di fabbrica della

lampadina: Spegni e accendi la lampadina (spegnere e poi riaccendere) rapidamente per almeno 10 volte. La lampadina lampeggerà cinque volte indicando la modalità di accoppiamento.

#### Messa in servizio dalla lampadina in modalità EZ: Spegni e

accendi la lampadina (spegnere e poi riaccendere) rapidamente sette volte per attivare la modalità EZ. La lampadina lampeggerà per tre minuti indicando che tale modalità è stata attivata. Per uscire anticipatamente da tale modalità, spegni la lampadina attraverso l'interruttore a muro, attendi per due secondi e quindi riaccendila nuovamente.

## Istruzioni per le impostazioni del sistema

• Scarica e installa l'applicazione Element gratuita sul tuo dispositivo mobile.

• Crea un account con il servizio cloud di Sengled dall'applicazione e accedi.

- Accendi l'hub e connettilo a un router Wi-Fi attraverso il cavo ethernet fornito.
- Segui le istruzioni all'interno dell'applicazione e aggiungi hub e lampadine all'account.

• Una volta che l'hub è stato aggiunto all'account, lo stesso può essere mantenuto in modalità cavo, oppure il cavo ethernet tra l'hub e il router potrà essere rimosso. Nella modalità wireless, l'hub potrà essere spostato in qualsiasi area dell'abitazione o dell'ufficio fino a che riceva un segnale Wi-Fi abbastanza potente dal router.

NOTA: le lampadine associate a un altro account Sengled devono essere prima cancellate, eseguendo successivamente un ripristino ai dati di fabbrica. Fare riferimento alla sezione Local Operations (Operazioni locali) del manuale utente per istruzioni sulle modalità di esecuzione del ripristino ai dati di fabbrica di una lampadina.

NOTA: lampadine cancellate inavvertitamente da un account Sengled devono essere ripristinate ai dati di fabbrica prima di essere nuovamente aggiunte.

IT

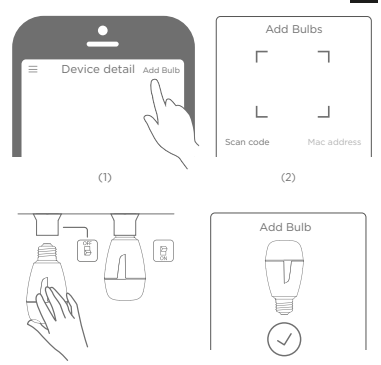

 $(3)$  (4)

# Istruzioni importanti relative alla sicurezza

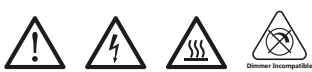

ATTENZIONE: NON DESTINATO ALL'USO COME ILLUMINA-ZIONE DI EMERGENZA. SOLO PER USO INTERNO RISCHIO DI FOLGORAZIONE - NON DISASSEMBLARE NON IMPIEGARE INSIEME A VARIALUCE USAR EN LUGARES SECOS SOLAMENTE

## Europa - Dichiarazione di conformità UE

Sengled Co., Ltd., dichiara con la presente che il prodotto Sengled Element Classic: LED + Smart Control con il numero di modello E11-G23/E11-G33/Z02-hub soddisfa i principali requisiti delle seguenti direttive: Direttiva RED 2014/53/UE, Direttiva EMC 2014/30/UE e Direttiva Bassa Tensione 2014/35/UE. La conformità è stata verificata ricorrendo a un fascicolo tecnico. Il rispetto di queste direttive implica la conformità con le norme europee armonizzate riportate nella Dichiarazione di conformità CE.

Una copia del marchio di conformità CE "Dichiarazione di conformità"è consultabile sul sito Web: http://eu.sengled.com/ doc

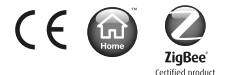

© 2017 Sengled, Incorporated. Tutti i diritti riservati. Sengled Element è un marchio commerciale di Sengled, Incorporated, registrato negli Stati Uniti e in altri paesi. Le specifiche sono soggette a modifiche senza previa comunicazione. Altri marchi e nomi commerciali sono proprietà dei loro rispettivi proprietari.

# sengled

## Manufacturer

Sengled Co., Ltd. Room 201-15, Building 1, 498 Guoshoujing Road, Shanghai, 201203 P.R. China"

#### Importer

Sengled GmbH Böhlerstrasse 71, 40549 Düsseldorf, Germany"

## www.sengled.com

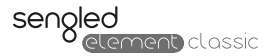

# Manual de usuario

E11-G23/E11-G33 - Bombilla LED inalámbrica Z02-Hub – Unidad central Sengled

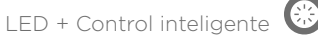

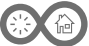

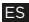

### Especificaciones del sistema

- control remoto a través de la App. Desde casa o en desplazamientos
- Hasta 64 dispositivos y accesorios de iluminación a un nodo
- Escenarios de programación basados en horarios y luminosidad
- Vista de la estadística del consumo energético, histórico y en tiempo real

## Especificaciones de la bombilla Element

- Alimentación: 220~240V AC, 50Hz, 46mA
- Intensidad: 806 lumen
- Potencia consumida: 8.5 W
- Temperatura del color: 2700 K
- Portalámparas: E27 / B22
- Peso neto: 72g / 79g (aprox.)

## Especificaciones de la unidad central Element

- Modelo: Z02-hub
- Entrada: 5V DC, 300mA
- Entrada adaptador: 100-240VAC, 30mA; Salida: 5V DC, 1A
- Dimensiones: Long.: 78mm; Ancho: 78mm; Al.: 26mm
- Soporta Zigbee HA 121 y Wi-Fi 2.4 GHz

## Contenido del embalaje

- 2 bombilla Element Classic
- 1 Element Hub
- 1 Cable Ethernet
- Instrucciones
- Guía de inicio rápido

### Funcionamiento local

\*Para garantizar que los siguientes pasos se realizan correctamente, encienda primero la bombilla y espere al menos cuatro segundos antes de hacer nada más.

Reiniciar la unidad central: La unidad central debe reiniciarse al cambiar de red Wi-Fi. Mantenga pulsado el botón redondo blanco que está a un lado de la unidad central durante ocho segundos como mínimo y, a continuación, suéltelo. Si se reinicia correctamente, la luz azul de indicación de señal que está en medio en la parte frontal de la unidad central parpadeará ocho veces. Espere 30 segundos a que se estabilice la luz de indicación.

#### Conecte a la red inalámbrica la bombilla: Apague y vuelva a encender la bombilla cinco veces rápidamente. La bombilla parpadeará dos veces para indicar la conexión a la red.

ES

Restablecer los valores de fábrica de la bombilla: Apague y vuelva a encender rápidamente la bombilla diez veces como mínimo. La bombilla parpadeará cinco veces para indicar el modo de emparejamiento.

Modo EZ de puesta en servicio desde la bombilla: Apague y vuelva a encender la bombilla siete veces rápidamente para habilitar el modo EZ. La bombilla parpadeará para indicar que está en este modo durante tres minutos. Para salir antes de este modo, apague la bombilla a través del interruptor mural. espere dos segundos y vuelva a encenderla.

## Instrucciones de configuración del sistema

- Descargue e instale la aplicación gratuita Element en su dispositivo móvil
- Cree una cuenta con el servicio de la nube Sengled a partir de la aplicación y regístrese.
- Encienda la unidad central y conéctela a un router Wi-Fi a través del cable Ethernet suministrado.
- Siga las instrucciones de la aplicación para añadir una unidad central y bombillas a la cuenta.

• Una vez que haya añadido la unidad central a la cuenta, se puede mantener conectado o desconectar el cable Ethernet entre la unidad central y el router. En modo inalámbrico, la unidad central puede llevarse a cualquier lugar de la casa u oficina a condición de que reciba una señal Wi-Fi lo bastante fuerte del router.

• NOTA: Las bombillas asociadas a otra cuenta Sengled deberán primero borrarse y reconfigurarse de fábrica. Consulte la sección Operaciones Locales del Manual del usuario para recibir instrucciones sobre cómo configurar de fábrica una bombilla.

• NOTA: Las bombillas que se borren accidentalmente de una cuenta Sengled deberán primero reconfigurarse en fábrica antes de volver a añadirlas.

ES

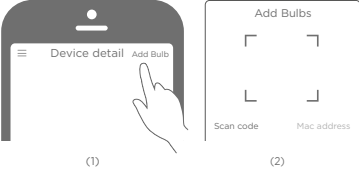

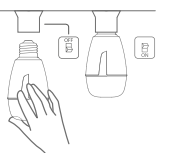

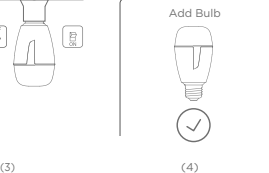

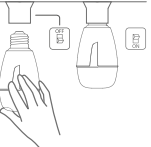

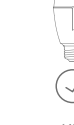

## Instrucciones importantes de seguridad

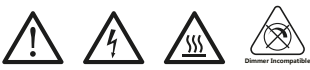

PRECAUCIÓN: NO ADECUADO PARA USAR EN ILUMINACIÓN DE EMERGENCIA. SOLO PARA USO EN INTERIORES RIESGO DE DESCARGA ELÉCTRICA - NO DESMONTAR NO USAR CON REGULADORES DE INTENSIDAD

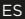

## UTILIZZARE ESCLUSIVAMENTE IN AMBIENTI **ASCIUTTI**

## Europa – Declaración de conformidad de la UE

Sengled Co., Ltd., declara por la presente que esta bombilla LED + Smart Control Sengled Element Classic con número de modelo E11-G23/E11-G33/Z02-hub cumple los requisitos esenciales de la Directiva RED 2014/53/UE, la Directiva de CEM 2014/30/UE, y la Directiva de Baja Tensión 2014/35/UE. La conformidad ha sido evaluada usando un expediente técnico de construcción. El cumplimiento de estas directivas implica la conformidad con los estándares europeos armonizados mencionados en la Declaración de Conformidad con la UE.

Se puede obtener una copia de la "Declaración de conformidad" con el símbolo CE de la Unión Europea en la página web: http://eu.sengled.com/doc

CE

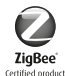

© 2017 Sengled, Incorporated. Todos los derechos reservados. Sengled Element es una marca comercial de Sengled, Incorporated, registrada en Estados Unidos y en otros países. Las especificaciones están sujetas a modificaciones sin previo aviso. Las demás marcas y nombres comerciales son propiedad de sus respectivos propietarios.

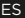

# sengled

## Manufacturer

Sengled Co., Ltd. Room 201-15, Building 1, 498 Guoshoujing Road, Shanghai, 201203 P.R. China"

#### Importer

Sengled GmbH Böhlerstrasse 71, 40549 Düsseldorf, Germany"

# www.sengled.com

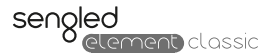

# Kullanıcı Kılavuzu

E11-G23/E11-G33 - Kablosuz LED Ampul Z02-Hub – Sengled Bağlantı Göbeği

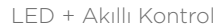

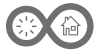

## Sistem Özellikleri

- Uygulama ile uzaktan kontrol. Evden veya dışarıdan
- Tek bir göbeğe 64 parçaya kadar ışık ve aksesuar ekleyin
- Zamanlama ve parlaklığa göre görüntüleri planlayın
- Canlı ve geçmişe dönük enerji tüketimi istatistiklerine bakın

## Element Ampul Teknik Özellikleri

- Güç Kaynağı: 220~240V AC, 50Hz, 46mA
- Parlaklık: 806 lümen
- Güç Tüketimi: 8.5 W
- Renk Sıcaklığı: 2700 K
- Lamba Duyu: E27 / B22
- Net Ağırlık: 72g / 79g (yaklaşık)

## Element Bağlantı Göbeği Teknik Özellikleri

- Model: Z02-bağlantı göbeği
- Giriş: 5V DC, 300mA
- Giriş adaptörü: 100-240VAC, 60/50Hz, 30mA; Çıktı: 5V DC, 1A
- Ebatlar: U: 78 mm; G: 78 mm; Y: 26 mm
- Zigbee HA 1.2.1 ve 2.4 GHz Wi-Fi Desteği

## Kutu İçeriği

- Element Classic Ampul x2
- Element Hub x1
- Ethernet Kablosu x1
- Talimatları
- Hızlı Başlangıç Rehberi

### Yerel Çalışmalar

\* Aşağıdaki adımların başarılı bir şekilde çalıştığından emin olmak için lütfen önce lambayı açın ve herhangi bir adımı yerine getirmeden önce en az dört saniye bekleyin

Bağlantı göbeğini sıfırlayın: Wi-Fi ağları değiştirildiğinde bağlantı göbeğinin sıfırlanması gerekir. Bağlantı göbeğinin yan tarafındaki beyaz yuvarlak düğmeye en az sekiz saniye basılı tutun ve bırakın, sıfırlama işlemi başarılı olursa bağlantı göbeğinin ön tarafında ortadaki mavi sinyal göstergesi ışığı sekiz kez yanıp söner. Gösterge ışığının sabit yanması için 30 saniye kadar bekleyin.

Kablosuz ağın ampulden yeniden eklenmesi: Ampulü beş kez hızlıca açıp kapatın. Ampul ağın yeniden eklendiğini göstererek iki kez yanıp söner.

Ampul için varsayılan fabrika ayarlarına sıfırlama: Ampulü en az on kez hızlıca açıp kapatın. Ampul eşleştirme modunu göstererek beş kez yanıp söner.

#### EZ Modunun ampulden hizmete alınması: EZ Modunu

etkinleştirmek için ampulü yedi kez hızlıca açıp kapatın. Ampul bu modda olduğunu göstermek için üç dakika boyunca yanıp söner. Bu moddan daha erken çıkmak için bağlantı göbeğini duvar anahtarı ile kapatın, iki saniye bekleyin ve ardından gücü tekrar açın.

## Sistem Kurulum Talimatları

- Ücretsiz Element uygulamasını mobil cihaza indirin ve yükleyin.
- Uygulama üzerinden bir Sengled bulut hizmeti hesabı oluşturun ve ardından oturum açın.
- Bağlantı göbeğini çalıştırın ve ürünle birlikte verilen Ethernet kablosu ile bir Wi-Fi router'a bağlayın.
- Bağlantı göbeği ve ampulleri hesaba eklemek için uygulama içi talimatları izleyin.

Bağlantı göbeği hesaba eklendiğinde kablolu modda tutulabilir veya bağlantı göbeği ve router arasındaki Ethernet kablosu çıkartılabilir. Kablosuz modda bağlantı göbeği router'dan yeterince güçlü Wi-Fi sinyali aldığı sürece ev veya ofis içinde dilediğiniz yere taşınabilir.

• NOT: Başka bir Sengled hesabıyla ilişkilendirilmiş ampullerin önce silinmesi ve fabrika ayarlarına sıfırlanması gerekir. Bir ampulün nasıl fabrika ayarlarına sıfırlanacağına ilişkin talimatlar için Kullanıcı Kılavuzunun Yerel Çalışmalar kısmına bakın. • NOT: Bir Sengled hesabından kazara silinen ampullerin yeniden eklenmeden önce fabrika ayarlarına sıfırlanması gerekir.

## TR

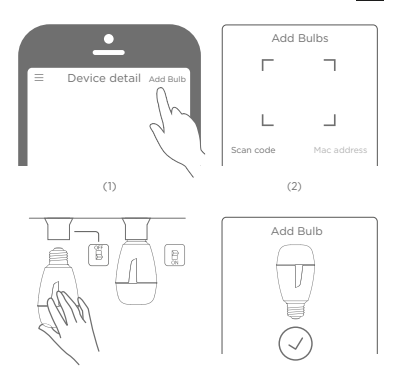

 $(3)$  (4)

Önemli Güvenlik Talimatları

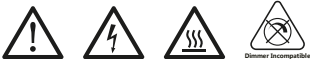

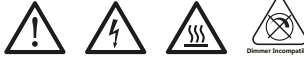

DİKKAT:

ACİL DURUM AYDINLATMASI OLARAK KULLANILMAMALIDIR. SADECE KAPALI ALANDA KULLANILIR

ELEKTRİK ÇARPMA RİSKİ – ÜRÜNÜ SÖKMEYİN

DIMMERLER İLE BİRLİKTE KULLANMAYIN SADECE KURU YERLERDE KULLANIN

## Avrupa - AB Uygunluk Beyanı

Sengled Co., Ltd., işbu belge ile bu Sengled Element Classic: E11-G23/E11-G33/Z02-hub Model Numaralı LED + Smart Control Ampulün RED Direktifi 2014/53/EU, EMC Direktifi 2014/30/EU ve Düşük Voltaj Direktifi 2014/35/EU'nun temel gerekliliklerine uygun olduğunu beyan eder. Uygunluğu bir Teknik Yapı Dosyası kullanılarak değerlendirilmiştir. Bu direktiflere uygunluk, AB Uygunluk Beyanında belirtilen uyumlaştırılmış Avrupa standartlarına uygunluğu belirtir. Avrupa Birliği "Uygunluk Beyanı" CE işaretinin bir kopyasına aşağıdaki web sitesinden ulaşılabilir: http://eu.sengled.com/ doc

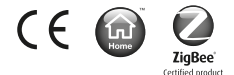

© 2017 Sengled, Incorporated. Her hakkı saklıdır. Sengled Element Amerika Birlesik Devletleri ve diger ülkelerde tescilli Sengled, Incorporated bir ticari markadır. Özellikler haber verilmeksizin degistirilebilir tabidir. Diger ticari markalar ve ticari isimler kendi sahiplerine aittir.

# sengled

## Manufacturer

Sengled Co., Ltd. Room 201-15, Building 1, 498 Guoshoujing Road, Shanghai, 201203 P.R. China"

#### Importer

Sengled GmbH Böhlerstrasse 71, 40549 Düsseldorf, Germany"

## www.sengled.com

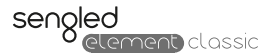

# Manual do utilizador

E11-G23/E11-G33 - Lâmpada LED sem fios Z02-Hub – Hub Sengled

LED + Controlo inteligente

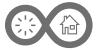

## PT

#### Características do sistema

- controlo remoto através de aplicação. Em casa ou em viagem
- Adicione até 64 luzes e acessórios num único terminal
- Agende cenários com base nas horas e na luminosidade
- Consulte estatísticas de consumo de energia em tempo real
- e também o respetivo histórico

## Especificações da lâmpada Element

- Fonte de alimentação: 220~240V AC, 50Hz, 46mA
- Luminosidade: 806 lúmens
- Consumo de energia: 8.5 W
- Temperatura da cor: 2700 K
- Casquilho da lâmpada: E27 / B22
- Peso líquido: 72g / 79g (aprox.)

## Especificações do Hub Element

- Modelo: Z02-hub;
- Entrada: 5V DC, 300mA•
- Entrada adaptador: 100-240VAC, 30mA; saída: 5V DC, 1A
- Dimensões: C: 78mm; L: 78mm; A: 26mm;
- Suporte para Zigbee HA 121e Wi-Fi 2.4 GHz

### Conteúdo da caixa

- Lâmpada Element Classic x1
- Element Hub x1
- Cabo Ethernet x1
- Instruções
- Guia de iniciação rápida

## Operações locais

\* Para assegurar o funcionamento correto das instruções apresentadas, ligue a lâmpada e aguarde pelo menos quatro segundos antes de prosseguir.

Restauro das predefinições do Hub: Ao alterar a rede Wi-Fi, deve efetuar o restauro das predefinições do hub. Mantenha pressionado o botão branco na lateral do hub durante, pelo menos, 8 segundos e solte-o. O indicador azul, situado no centro do painel frontal do hub deve piscar oito vezes, caso o restauro do sistema seja efetuado com sucesso. Aguarde cerca de 30 segundos até que o indicador esteja permanentemente aceso.

Restabelecer ligação à rede através da lâmpada: Ligue e desligue rapidamente a lâmpada cinco vezes. A lâmpada irá piscar duas vezes, indicando o pré estabelecimento de ligação à rede.

Restauro das predefinições da lâmpada: Ligue e desligue rapidamente a lâmpada, pelo menos, dez vezes. A lâmpada irá piscar cinco vezes, indicando o modo de emparelhamento.

Arranque do modo EZ a partir da lâmpada: Ligue e desligue rapidamente a lâmpada sete vezes para aceder ao modo EZ. A lâmpada pisca para indicar a permanência neste modo durante três minutos. Para sair do modo antes de exceder o tempo de permanência, desligue a lâmpada a partir do interruptor de parede, aguarde cerca de dois segundos e volte a ligar.

### Instruções para configuração do sistema

Descarregue gratuitamente e instale a app Element no dispositivo móvel;

- Crie um registo de conta no serviço cloud da Sengled a partir da aplicação e efetue o login;
- Ligue o hub e estabeleça ligação do mesmo com o router Wi-Fi, utilizando o cabo Ethernet fornecido;
- Siga as instruções apresentadas na aplicação para adicionar o hub e as lâmpadas à conta do utilizador;

• Uma vez adicionado o hub à conta de utilizador, o hub pode ser utilizado em modo de ligação por cabo ou poderá optar por retirar o cabo Ethernet do hub e do router. Em modo de funcionamento sem fios, poderá colocar o hub em qualquer lugar no interior da sua casa ou escritório, desde que este receba sinal Wi-Fi suficientemente forte.

• NOTA: As lâmpadas associadas a uma outra conta Sengled devem ser eliminadas e restauradas às definições de fábrica. Consulte a secção de Operações Locais do Manual de Utilizador para mais instruções acerca do restauro das definições da lâmpada. • NOTA: As lâmpadas eliminadas por acidente da

conta Sengled, devem sem restauradas às definições de fábricas e adicionadas novamente à conta.

PT

Add Bulbs

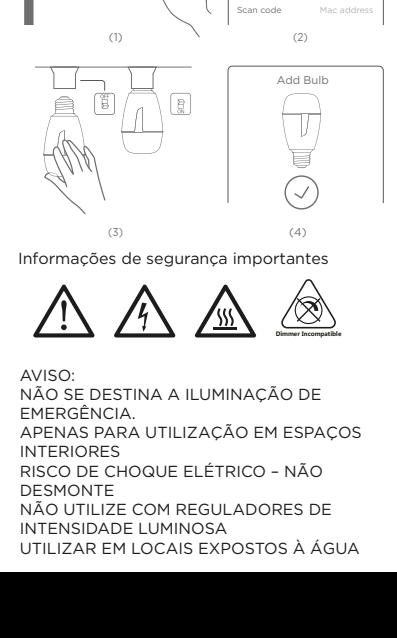

Device detail Add Bulb

## Europe – Declaração de Conformidade Europeia

A Sengled Co., Ltd., declara pela presente que este produto Sengled Element Classic: LED + Smart Control, com o número de modelo E11-G23/E11-G33/Z02-hub está em conformidade com os requisitos essenciais da Diretiva relativa às Energias Renováveis 2014/53/UE, da Diretiva CEM 2014/30/UE e da Diretiva Baixa Tensão 2014/35/UE. A conformidade foi avaliada através de um processo técnico de fabrico. O cumprimento destas diretivas implica a conformidade com normas europeias harmonizadas que são indicadas na Declaração de conformidade da UE. Pode obter uma cópia da "Declaração de conformidade" da marcação CE da União Europeia no sítio: http://eu.sengled.com/doc

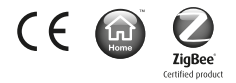

© 2017 Sengled, Incorporated. Todos os direitos reservados. Sengled Element é uma marca comercial da Sengled, Incorporated, registradas nos Estados Unidos e em outros países. As especificações estão sujeitas a alterações sem aviso prévio. Outros nomes e marcas comerciais são propriedade dos seus respectivos proprietários.

# sengled

## Manufacturer

Sengled Co., Ltd. Room 201-15, Building 1, 498 Guoshoujing Road, Shanghai, 201203 P.R. China"

#### Importer

Sengled GmbH Böhlerstrasse 71, 40549 Düsseldorf, Germany"

## www.sengled.com

Rev 1.0 2017.11